## **Panasonic**

かんたん操作ガイド

デジタルハイビジョンビデオカメラ

**品番 HC-V100M** 

VQC8983-2

● 詳しい操作説明は取扱説明書をお読みください。

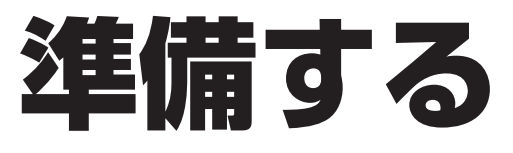

## **バッテリーを付ける / 充電する**

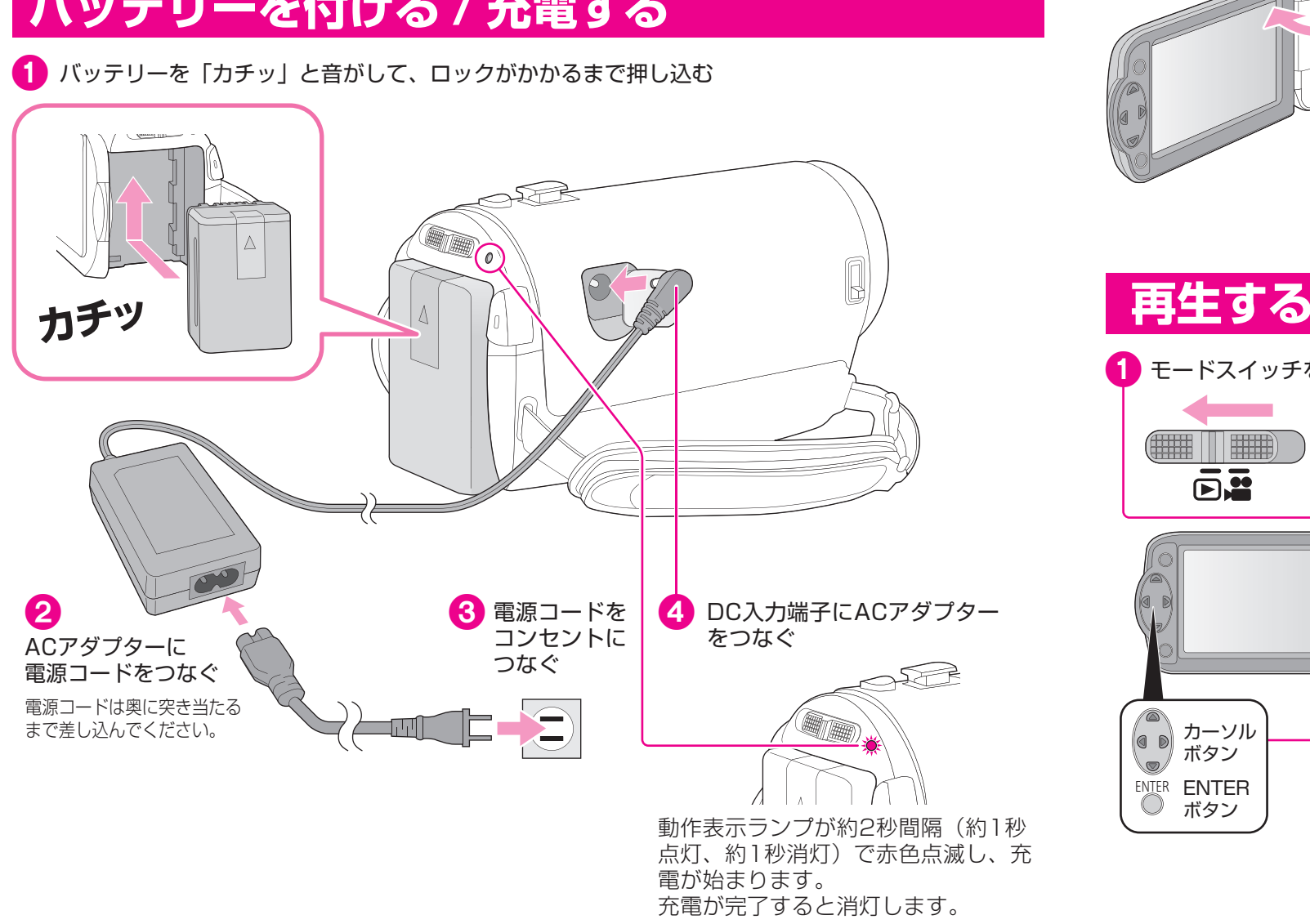

## 撮る・見る 使う前に、知っておくと安心 **Step.1** 準備する **撮影する** \*機の内蔵メモリーに記録していきます 撮る・見る **Step.2** ●レンズカバーを開く 2 液晶モニターを開き、電源ボタンを押して電源を入れる Step.3 残す レンズカバー開閉スイッチを 電源が入ると動作表示ランプが点灯します。 - フライドさせると開きます。  $M \cap$ レンズカバー 開閉スイッチ (感  $\begin{picture}(40,40) \put(0,0){\vector(0,0){180}} \put(15,0){\vector(0,0){180}} \put(15,0){\vector(0,0){180}} \put(15,0){\vector(0,0){180}} \put(15,0){\vector(0,0){180}} \put(15,0){\vector(0,0){180}} \put(15,0){\vector(0,0){180}} \put(15,0){\vector(0,0){180}} \put(15,0){\vector(0,0){180}} \put(15,0){\vector(0,0){180}} \put(15,0){\vector(0,0){180}} \$  $\circ$  $\odot$  $\begin{picture}(20,20) \put(0,0){\line(1,0){10}} \put(15,0){\line(1,0){10}} \put(15,0){\line(1,0){10}} \put(15,0){\line(1,0){10}} \put(15,0){\line(1,0){10}} \put(15,0){\line(1,0){10}} \put(15,0){\line(1,0){10}} \put(15,0){\line(1,0){10}} \put(15,0){\line(1,0){10}} \put(15,0){\line(1,0){10}} \put(15,0){\line(1,0){10}} \put(15,0){\line(1$ 電源ボタン

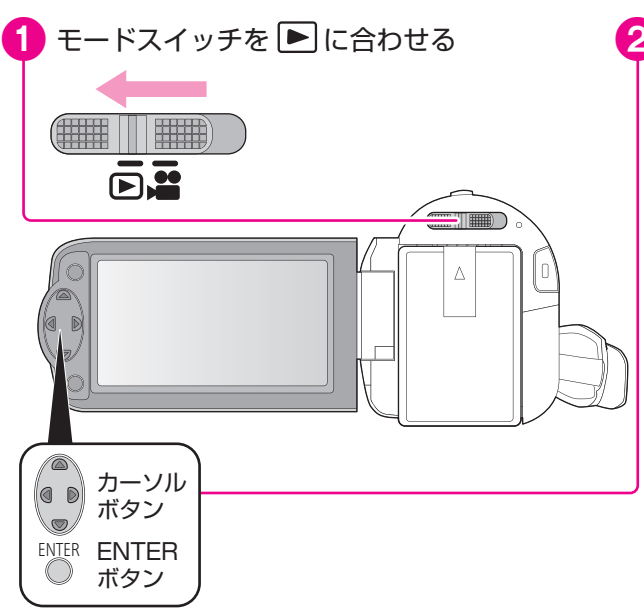

2 カーソルボタンを操作して、再生するシーンを 選択し、ENTERボタンを押す

**0h00m00s** 残 1時間20分

**CHARGE IT BEERS**  $\overline{\mathbf{D}}$ .

3 モードスイッチを ■に合わせる

4 撮影開始/一時停止ボタンを押す もう一度押すと停止します

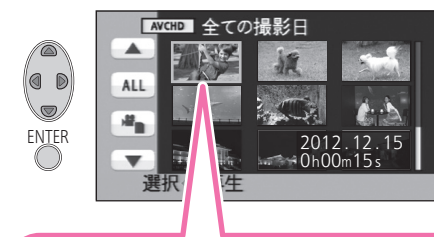

撮影開始/ 一時停止ボタン

モードスイッチ

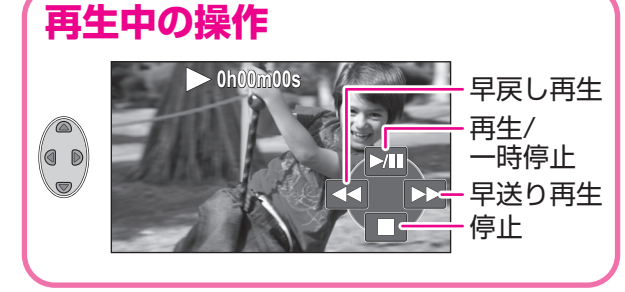

 $\overline{\textbf{11}}$ イビジョン画質 ・・撮った映像を高画質・高音質で楽しめます。

・・・標準画質なら再生機器を選ばずに再生できるので、ダビングして配る場合などにお勧めです。**従来の標準画質**

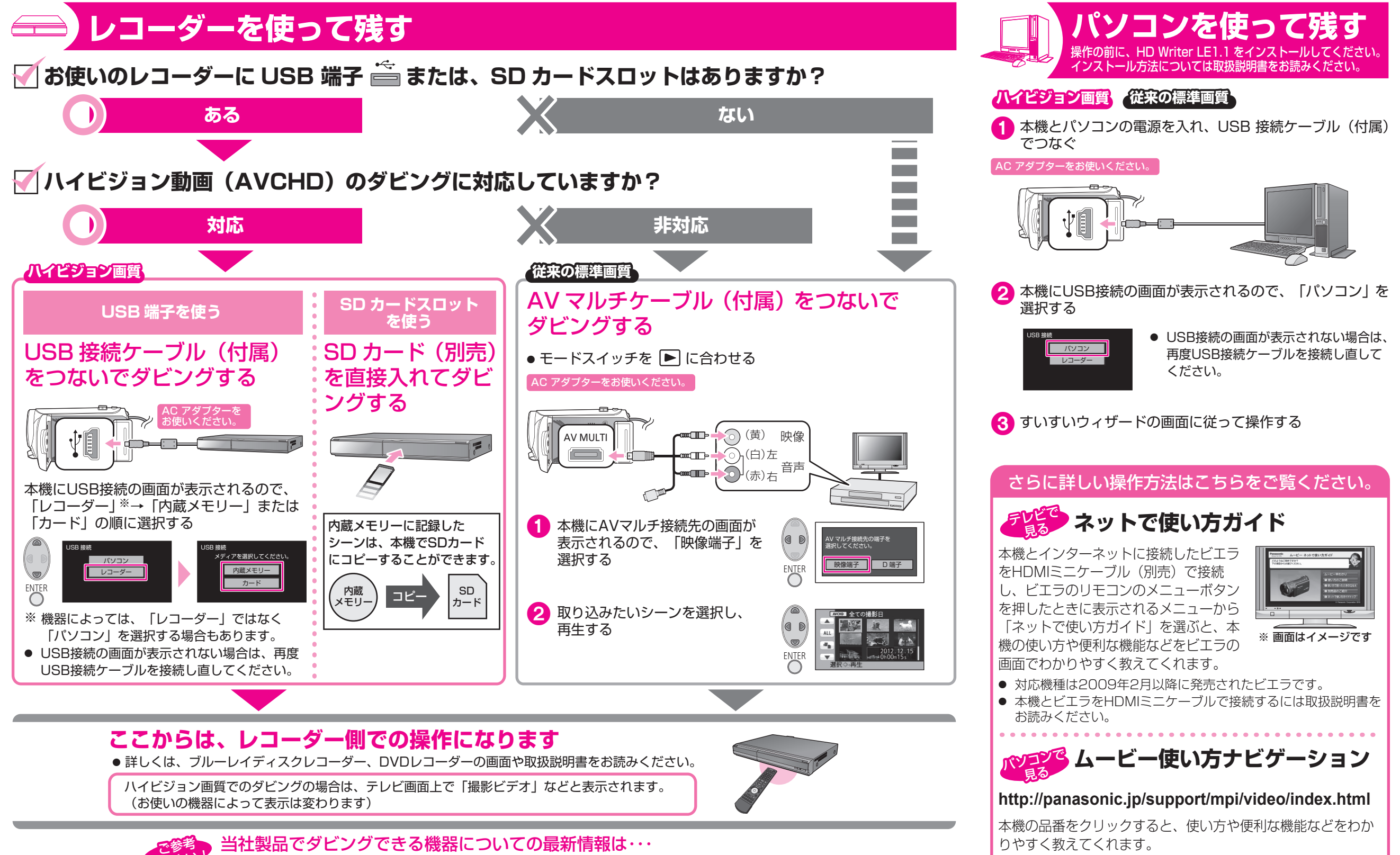

http://panasonic.jp/support/video/connect/d\_hv/index.html

撮った映像を